Register your product and get support at

www.philips.com/welcome

# **20HFL2809D/12 23HFL2809D/12 28HFL2809D/12 32HFL2809D/12 40HFL2809D/12**

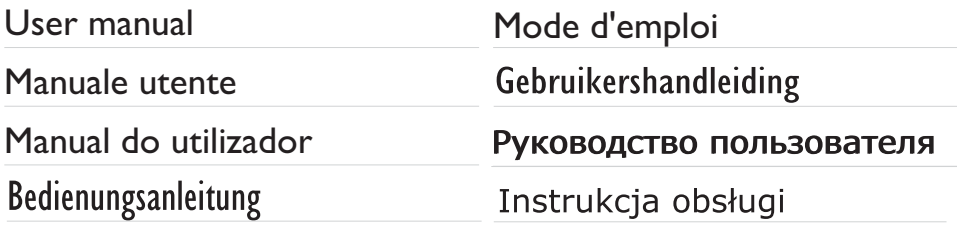

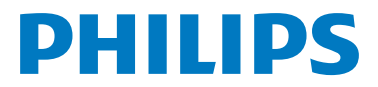

#### **Inhalt**

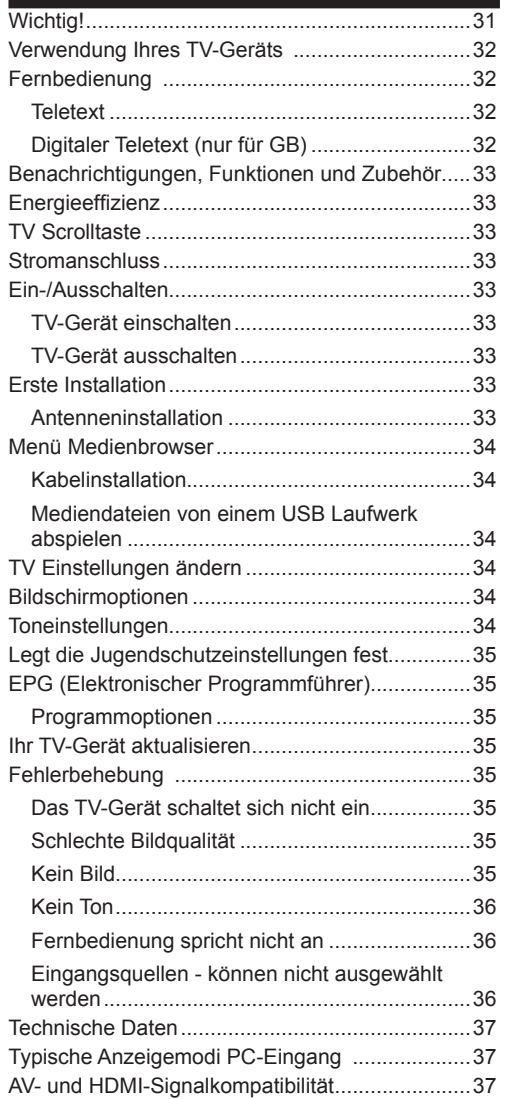

### **Wichtig!**

'Bevor Sie Ihr Fernsehgerät aufstellen und verwenden, müssen Sie das beigefügte Sicherheitsbüchlein gelesen und verstanden haben. Wenn ein Schaden dadurch auftritt, dass diese Anweisungen nicht befolgt wurden, erlischt die Garantie.'

### **Entsorgung von Altgeräten und Batterien**

Bitte entsorgen Sie dieses Fernsehgerät oder Batterien als allgemeiner Hausmüll. Wenn Sie dieses Produkt oder Batterien entsorgen wollen, beachten Sie bitte die Sammelsysteme und – einrichtungen für die entsprechende Wiederverwertung.

Hinweis: Das Zeichen Pb unter dem Batteriensymbol zeigt an, dass diese Batterie Blei enthält.

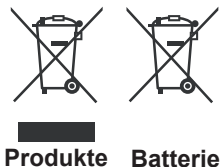

# **Verwendung Ihres TV-Geräts**

### **Fernbedienung**

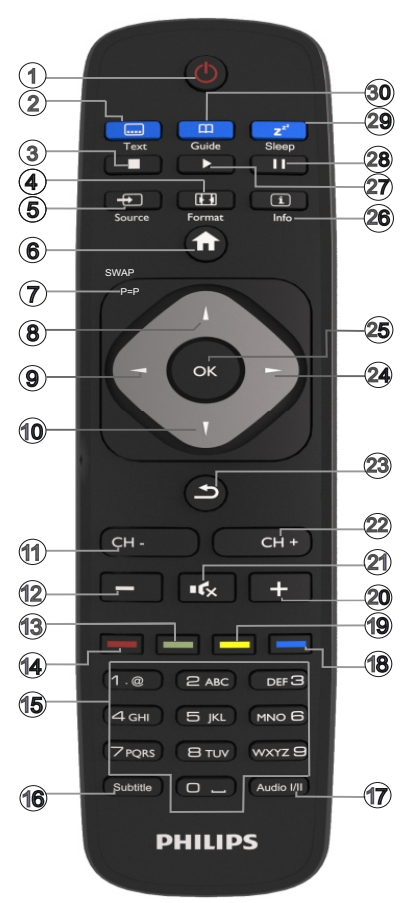

HINWEIS: Die Reichweite der Fernbedienung beträgt ca. 7 m / 23 ft.

### **Teletext**

Drücken Sie die Taste **TEXT** zum Öffnen. Drücken Sie erneut, um Mix-Modus zu aktivieren. Drücken Sie nochmals diese Taste, um den Modus wieder zu verlassen. Folgen Sie den Anweisungen, die auf dem Bildschirm angezeigt werden.

### **Digitaler Teletext (nur für GB)**

Drücken Sie die Taste **TEXT** um die digitalen Teletext-Informationen anzuzeigen. Steuern Sie diese Information über die farbigen Tasten, die Cursortasten und die Taste **OK**. Die Bedienfunktion kann je nach Inhalt des digitalen Teletexts unterschiedlich sein. Folgen Sie den Anweisungen, die auf dem Bildschirm des digitalen Teletexts angezeigt werden.

- **1.** Standby
- **2.** Teletex/ Mix (im TXT-Modus)
- **3.** Stop (im Medienbrowser-Modus)
- **4.** Bildgröße
- **5.** AV / Quelle
- **6.** Menü Ein-Aus/Verlassen(im Medienbrowser-Modus)
- **7.** Kanäle tauschen
- **8.** Cursor nach oben
- **9.** Cursor nach links
- **10.** Cursor nach unten
- **11.** Programm zurück / Programm weiter (im TXT-Modus)
- **12.** Lautstärke -
- **13.** Taste Grün
- **14.** Taste Rot
- **15.** Zifferntasten
- **16.** Untertitel Ein-Aus/Untertitel (im Medienbrowser-Modus)
- **17.** Mono/Stereo Dual I-II / Aktuelle Sprache
- **18.** Taste Blau,
- **19.** Taste Gelb,
- **20.** Lautstärke +
- **21.** Stummschaltung
- **22.** Programm zurück/Programm weiter (im TXT-Modus)
- **23.** Zurück / Return / Indexseite (im TXT-Modus)
- **24.** Cursor nach rechts
- **25.** OK (Bestätigen) / Halten (im TXT-Modus) / Kanalliste bearbeiten
- **26.** Info / Anzeige (im TXT-Modus)
- **27.** Wiedergabe (im Medienbrowser-Modus)
- **28.** Pause (im Medienbrowser-Modus)
- **29.** Stellen die Ausschalttimer
- **30.** Elektronischer Programmführer (bei DVB-Kanälen)

### **Benachrichtigungen, Funktionen und Zubehör**

#### **Energieeffizienz**

Dieses TV-Gerät ist mit Energieeffizienzfunktionen ausgerüstet.

- **• Energiesparmodus (ECO):** Sie können eine Kombination von Energiespareinstellungen über die Bildschirmeinstellungen festlegen. Während Sie fernsehen, drücken Sie uf den Menüknopf und die Energiespareinstellungen befinden sich im 'Bildschirm' Abschnitt des Hauptmenüs.
- **• Bild-Aus-Funktion:** Wenn Sie nur den Ton des Gerätes hören möchen, können Sie den Bildschirm ausschalten. Die anderen Funktionen funktionieren normal weiter. Während Sie fensehen, drücken Sie auf Menü und wählen Bildschirm aus. Von dort können Sie in der Energiesparoption 'Bildschirm aus' anwählen.

**Hinweis:** Wenn das TV-Gerät für längere Zeit nicht benutzt wird, ziehen Sie bitte den Netzstecker.

### **TV Scrolltaste**

Der TV Scrollknopf an der Seite des Gerätes lässt Sie die Lautstärke und die Kanäle verändern und das Gerät auf Standby schalten.

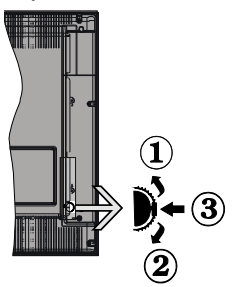

**Um die Lautstärke zu ändern**: Erhöhen Sie die Lautstärke, in dem Sie nach oben scrollen. Verringern Sie die Lautstärke, in dem Sie nach unten scrollen.

#### **Kanal wechseln:**

**1.** Drücken Sie die Mitte der Schrolltaste, der Kanal Informationen Banner wird auf dem Bildschirm erscheinen.

**2.** Blättern Sie durch die gespeicherten Kanäle durch Drücken der Auf und Ab Taste.

#### **Zum Ändern der Signalquelle**:

**1.** Drücken Sie die Mitte der Taste zweimal, die Quellenliste wird auf dem Bildschirm angezeigt.

**2.** Blättern Sie durch die vorhandenen Quellen durch Drücken der Auf und Ab Taste.

**TV-Gerät in Standby schalten:** Drücken Sie die Mitte der Taste nach unten und halten Sie sie für ein paar Sekunden, der Fernseher wird in den Standby-Modus versetzt.

#### **Stromanschluss**

 Das Gerät ist nur für den Betrieb mit **220-240V Wechselspannung bei einer Frequenz von 50 Hz**  ausgelegt. Nach dem Auspacken sollten Sie das TV-Gerät sich an die Raumtemperatur anpassen lassen, bevor Sie es mit der Stromversorgung verbinden. Stecken Sie das Stromversorgungskabel in die Steckdose.

### **Ein-/Ausschalten**

### **TV-Gerät einschalten**

Um das TV-Gerät aus dem Standby einzuschalten:

- Drücken Sie die Taste "**(\*)**", CH- oder CH+ oder eine Zifferntaste auf der Fernbedienung.
- Drücken Sie die Standby-Taste, um den Fernseher auf Standby-Betrieb zu schalten.

**Hinweis**: Wenn das Fernsehgerät eingeschaltet gelassen wird und für 4 Stunden nicht betrieben war, wird das Fernsehgerät sich in den Standby versetzen. Wenn Sie als nächstes das Fernsehgerät einschalten, wird die folgende Meldung angezeigt: **"Der Standby verursacht kein Signal"**. Drücken Sie die Taste **OK**, um fortzufahren.

### **TV-Gerät ausschalten**

• Drücken Sie die Taste " $\bigcirc$ " auf der Fernbedienung oder die Taste am Fernsehgerät. Das Gerät schaltet in den Standby-Modus.

Hinweis: Um das TV-Gerät ganz abzuschalten, ziehen Sie den Netzstecker aus der Steckdose.

#### **Erste Installation**

Wenn Sie Ihr Fernsehgerät das erste Mal einschalten, wird Ihnen der Bildschirm für die Sprachenauswahl angezeigt. Wählen Sie Ihre gewünschte Sprache aus und drücken OK und dann wählen Sie Home Mode/ Shop Mode aus.

Sie können Ihr Fernsehgerät über den Ersteinrichtungsbildschirm (FTI) einstellen.

#### **Antenneninstallation**

Für die **Suche** nach digitalen terrestrischen Fernsehsendern müsen Sie aus dem **Suchart**  Bildschirm die Option Antenne auswählen.

Es wird durch LCN (\*) eine Senderliste generiert, die nach Beendigung der Suche auf dem Bildschirm angezeigt wird. Um die Liste zu speichern, wählen Sie "Ja" an und drücken auf OK.

Drücken Sie " <sup>"</sup>, um die Kanalliste zu schließen und fernzusehen.

(\*) LCN ist das logische Kanalnummer System, welches verfügbare Sender laut einer erkennbaren Kanal-Sequenz organisiert (falls vorhanden).

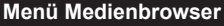

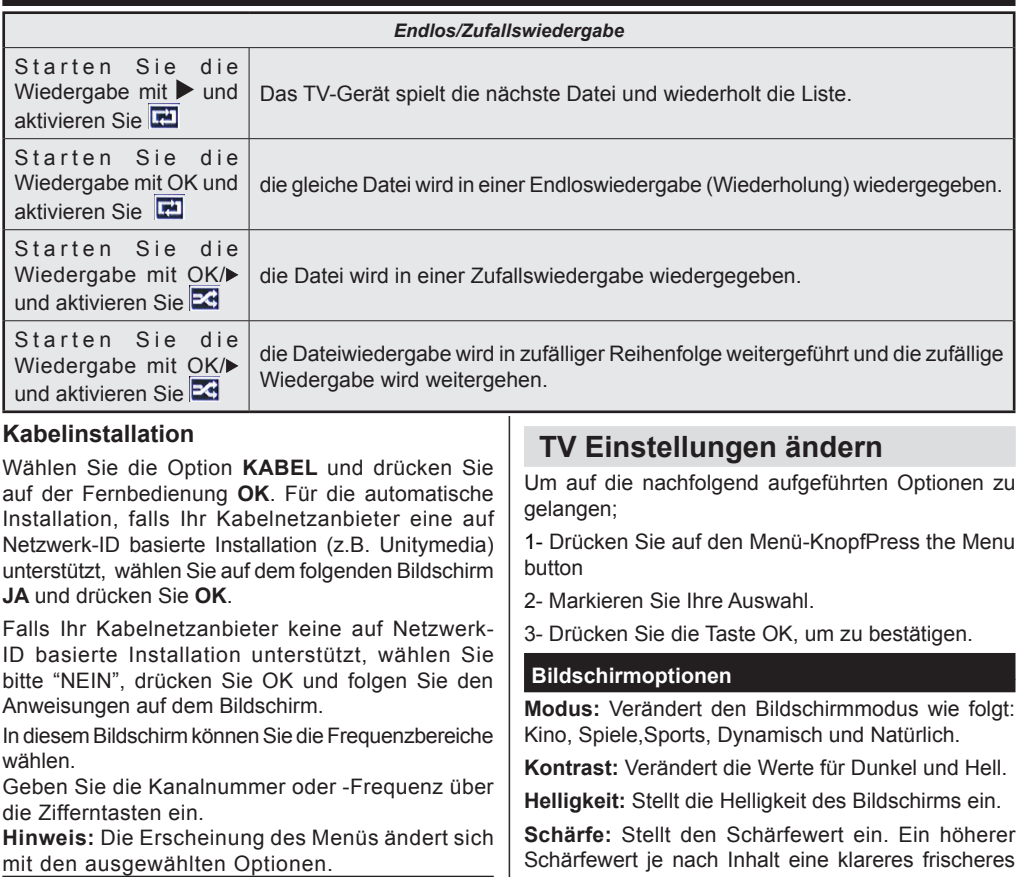

### **Mediendateien von einem USB Laufwerk abspielen**

Sie können auf einer USB-Festplatte gespeicherte Foto-, Musik- und Videodateien wiedergeben, wenn Sie diese an Ihr TV-Gerät anschließen und den Medienbrowser starten. Schließen Sie eine USB-Festplatte an den USB-Eingang seitlich am TV-Gerät an. Wenn Sie im Medienbrowser die Taste " n" drücken, gelangen Sie zu den Bild, Ton und Einstellungen Menüoptionen. Drücken Sie

" m ", um diesen Bildschirm zu verlassen. Sie können Ihre Einstellungen für den Medienbrowser mit dem Dialog Einstellungen anpassen.

**WICHTIG!** Sichern Sie Ihre Dateien, bevor Sie irgendwelche Verbindungen zum TV-Gerät machen. Der Hersteller keinerlei Haftung für beschädigte Dateien oder Datenverluste übernimmt. Unter Umständen sind bestimmte Arten von USB-Geräten (z. B. MP3-Player) oder USB-Festplattenlaufwerke/-Speichersticks mit diesem TV-Gerät nicht kompatibel.

Schärfewert je nach Inhalt eine klareres frischeres Bild.

**Farbe:** Stellt den Farbwert ein.

**Hintergrundbeleuchtung:** Steuert die Helligkeit der Hintergrundbeleuchtung

**Rauschunterdrückung:** Unterdrückt das Bildrauschen

### **Toneinstellungen**

 **Lautstärke:** Stellt die Lautstärke ein.

**Equalizer:** Wählt den Equalizer-Modus.

**Balance:** Stellt ein, ob der Ton hauptsächlich aus dem rechten oder linken Lautsprecher kommt.

**Kopfhörer:** Stellt die Lautstärke für den Kopfhörer ein.

**Ton-Modus:** Stellt den bevorzugten Tonmodus ein.

**AVL:** Beschränkt die maximale Lautstärke.

**Digitaler Ausgang:** Stellt den Audiotyp für den Digitalausgang ein.

### **Legt die Jugendschutzeinstellungen fest**

Diese Funktion dient dem eingeschränkten Zugang zu ausgewählten Inhalten. Er wird durch eine von Ihnen festgelegte PIN gesteuert. Werksmäßig ist "0000" eingestellt.

**Menüsperre (optional):** Die Einstellung Menüsperre aktiviert oder deaktiviert den Menüzugriff.

**Alterssperre (optional):** Ist diese Option eingestellt, bezieht sie vom Sender Altersinformationen. Ist die entsprechende Altersstufe im Gerät deaktiviert, wird der Zugriff auf die Sendung gesperrt.

**Kindersicherung (optional):** Wenn Kindersicherung aktiviert wird, kann das TV-Gerät nur über die Fernbedienung gesteuert werden. In diesem Fall sind die Steuertasten am Bedienfeld außer Funktion gesetzt.

**PIN einstellen**: Legt eine neue PIN-Zahl fest.

Hinweis: Wenn die Option Land auf Frankreich eingestellt ist, können Sie 4725 als Standardcode verwenden.

### **EPG (Elektronischer Programmführer)**

Einige, aber nicht alle Kanäle senden Informationen über die laufenden sowie nachfolgenden Sendungen. Drücken Sie die Taste "GUIDE", um das Menü EPG aufzurufen.

**Auf/Ab/Links/Rechts:** Im EPG suchen.

**OK:** Zeigt die Programmoptionen an.

**INFO:** Zeigt im Detail Informationen zum ausgewählten Programm.

**GRÜN:** Schaltet auf EPG-Zeitplan Auflisten.

**GELB:** Schaltet auf Timeline Zeitplan EPG.

**BLAU:** Zeigt die Filteroptionen an.

#### **Programmoptionen**

Drücken Sie im Menü **EPG** die Taste **OK**, um das Menü **Ereignisoptionen** auszuwählen.

#### **Kanal auswählen**

Mit dieser Option können Sie im **EPG**-Menü zum gewählten Kanal umschalten.

#### **Timer einstellen / löschen**

Drücken Sie die Taste **OK**, nachdem Sie ein Programm im **EPG**-Menü ausgewählt haben. Wählen Sie die Option **Timer für Ereignis einstellen** und drücken Sie die Taste **OK**. Sie können einen Timer für zukünftige Programme einstellen.

### **Ihr TV-Gerät aktualisieren**

Gehen zu Ihr Hauptmenü, wählen Einstellungen aus und dort wird die aktuelle Softwareversion angezeigt.

**Vorsicht:** Installieren Sie keine ältere Version als die, die auf Ihrem TV-Gerät vorhanden ist. TP Vision ist nicht haftbar oder kann für Probleme bei einem Software Downgrade verantwortlich gemacht werden.

#### **Aktualisierung über USB**

Bevor Sie die Software aktualisieren, prüfen Sie, ob Sie folgendes haben:

• Ein USB Speichergerät mit mindestens 256 Megabyte Speicherplaten, der FAT oder DOS formatiert ist und der Schreibschutz ausgeschaltet ist.

• Zugang zu einem Computer mit einen USB Anschluss und Internetzugang.

Gehen Sie auf www.philips.com/ support und befolgen die Anleitung zur Softwareaktualisierung.

### **Automatische Aktualisierung über digitale Sender**

Während das TV-Gerät an ein Antennensignal verbunden ist. Wenn die Option Automatische Suche im Menü Upgradeoptionen aktiviert ist, schaltet sich das Gerät um 03:00 früh ein und sucht auf den Übertragungskanälen nach neuen Softwareupgrades. Wird eine neue Software gefunden und erfolgreich heruntergeladen, arbeitet das TV-Gerät ab dem nächsten Einschaltvorgang mit der neuen Softwareversion.

**Hinweis:** Wenn das TV-Gerät nach dem Upgrade nicht startet, trennen Sie das TV-Gerät für 2 Minuten vom Netzstecker und schließen Sie es dann wieder an.

#### **Fehlerbehebung**

#### **Das TV-Gerät schaltet sich nicht ein**

Vergewissern Sie sich, dass das Netzkabel in die Steckdose eingesteckt ist und die Batterien der Fernbedienung noch funktionieren. Drücken Sie das Einschaltrad am Fernsehgerät sollte der Fernseher nicht auf die Fernbedienung reagieren.

#### **Schlechte Bildqualität**

- Haben Sie die richtige Farbnorm ausgewählt?
- Niedriger Signalpegel kann Bildverzerrungen verursachen.
- Überprüfen Sie ob die richtige Frequenz eingegeben ist.
- Die Bildqualität kann sich verschlechtern, wenn zwei Zusatzgeräte gleichzeitig an das TV-Gerät angeschlossen werden. Trennen Sie in diesem Fall eines der Zusatzgeräte wieder ab.

### **Kein Bild**

- Kein Bild bedeutet, dass Ihr TV-Gerät kein Signal empfängt. Haben Sie die richtigen Tasten auf der Fernbedienung betätigt? Versuchen Sie es noch einmal. Stellen Sie auch sicher, dass die richtige Eingangsquelle ausgewählt ist.
- Ist die Antenne richtig angeschlossen?
- Ist das Antennenkabel beschädigt?
- Wurden geeignete Stecker verwendet, um die Antenne anzuschließen?
- Wenn Sie nicht sicher sind, fragen Sie Ihren Händler.

### **Kein Ton**

• Wurde das TV-Gerät stummgeschaltet? Um den Ton

wieder einzuschalten, drücken Sie die Taste " <sup>16</sup> oder erhöhen Sie die Lautstärke.

• Nur ein Lautsprecher funktioniert. Ist die Balance auf nur eine Seite gestellt? (Siehe Menü "Ton").

### **Fernbedienung spricht nicht an**

• Möglicherweise sind die Batterien leer. Ersetzen Sie diese.

### **Eingangsquellen - können nicht ausgewählt werden**

- Wenn Sie keine Eingabequelle wählen können, haben Sie wahrscheinlich kein Gerät angeschlossen.
- Wenn Sie ein Gerät angeschlossen haben, überprüfen Sie die AV-Kabel und deren Anschluss.

### **Typische Anzeigemodi PC-Eingang**

In der folgenden Tabelle werden einige der üblichen Video Display-Modi dargestellt.

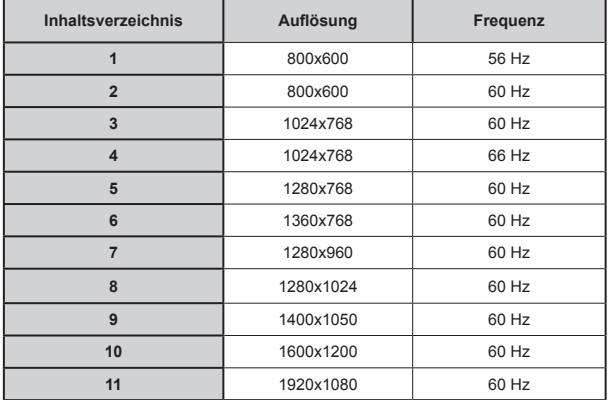

### **AV- und HDMI-Signalkompatibilität**

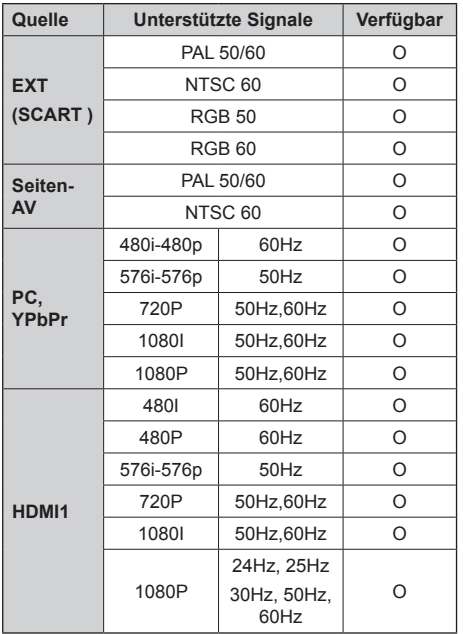

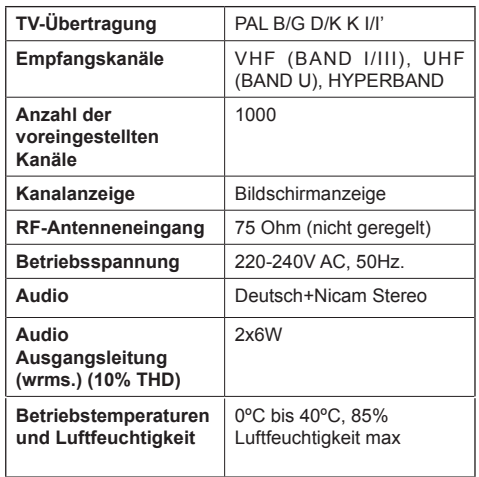

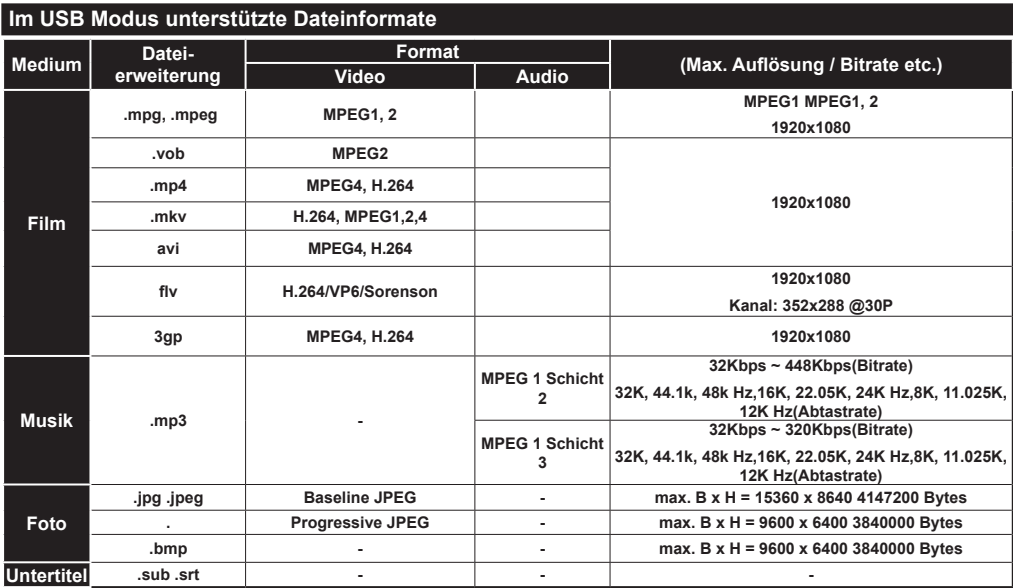

## **Specificaties**

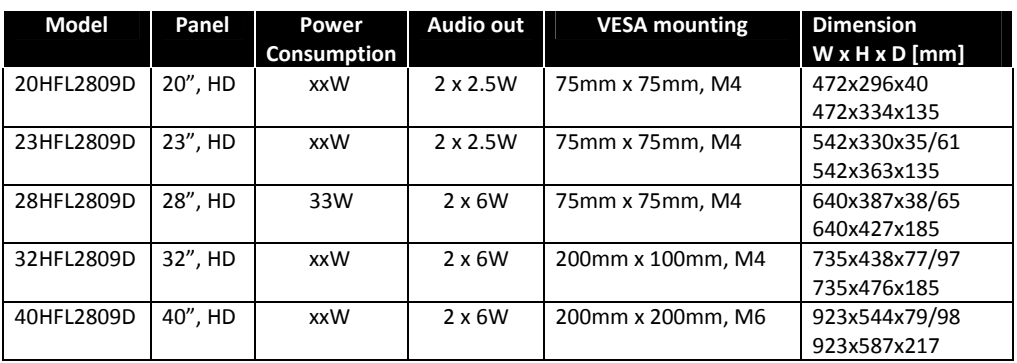

# **HOTELMODUS**

Der Hotelmodus ist ein spezieller Modus, der einige Bedienmöglichkeiten des TV-Gerätes einschränkt. Dies ermöglicht dem Kunden, das TV-Gerät in besonderen Orten wie Hotels, Gefängnissen oder Krankenhäuser zu verwenden. Diese Beschränkungen sind grundsätzlich nachfolgend angegeben.

- • Der Benutzer kann die Lautstärke nur bis zu einem bestimmten Grenzwert erhöhen. Und kann den festgelegten Lautstärkenwert einstellen.
- • Der Benutzer kann die direkte Kopfhörer-Lautstärkeregelung aktivieren.
- • Einige Menüs sind für den Benutzer nicht zugänglich.
- • Der Benutzer kann die Tasten auf dem TV-Gerät nicht verwenden.
- Der Benutzer kann die Position der Start-Quelle begrenzen.
- Der letzte Status kann/kann nicht verwendet werden.
- • Videotext kann deaktiviert oder aktiviert werden.
- • NVRAM-Daten (wie Service-Liste und Benutzereinstellungen, etc.) können zu oder von einem USB-Gerät kopiert werden.
- Pin8 kann/kann nicht verwendet werden.

Um das Menü Hotel zu betreten, drücken Sie nacheinander die 3-1-9-7-5-3-Mute-Tasten.

### **HOTEL MENÜPUNKTE**

### **Hotel-Modus**

Als '**Ein**' einstellen, um den Hotelmodus zu aktivieren. Die Kanalliste und das Installationsmenü sind Im Hotelmodus gesperrt.

### **Letzter Status**

Als '**Ein**' einstellen, um zu ermöglichen, dass das TV-Gerät sich wieder mit dem Schließzustand eröffnet.

#### **Bedienfeldsperre**

Als '**Ein**' einstellen, um die Verwendung der Tasten auf dem TV-Gerät zu verbieten.

#### **RCU-Sperre**

Als'**Ein**' einstellen, um die Verwendung der Fernbedienung zu sperren. Um diese Option zu deaktivieren, wiederholen Sie die Schritte, um das Hotel-Menü zu öffnen. Die Fernbedienung wird im Stand-By-Modus unabhängig von der Einstellung dieser Option funktionieren.

#### **Start-Position**

Sie können die Einschalteinstellungen des TV-Gerätes angeben. Wählen Sie den Kanal und/oder die Quelle die geöffnet werden soll, wenn das TV-Gerät das nächste Mal eingeschaltet wird. Folgende Optionen stehen zur Auswahl:

**Auto:** Das TV-Gerät wird mit dem letzten Kanal (wenn TV die letzte Quelle war) oder der letzten Quelle eingeschaltet.

**TV:** Das TV-Gerät wird sich mit dem Kanal einschalten, welches im "**Startkanal**" Menüpunkt angegeben wurde.

**Andere externe Quellen (EXT1, HDMI2, PC, FAV, SVHS etc.):** Das TV-Gerät wird sich mit der angegebenen Quelle einschalten.

### **Startkanal**

Sie können einen Kanal angeben, welches angezeigt werden soll, wenn das Fernsehgerät das nächste Mal eingeschaltet wird, indem Sie die **'Start- Position'** als **'TV'** einstellen.

### **Lautstärkengrenze**

Stellt den maximalen Wert der Lautstärke ein.

### **Festgesetzte Lautstärke aktiviert**

Als'**Ein**' einstellen, um die Nutzung des festgesetzten Lautstärkenwertes zu aktivieren, welches im Menüpunkt "**Festgesetzter Lautstärkenwert**" eingestellt ist.

### **Festgesetzter Lautstärkenwert**

Stellen Sie den Wert der Lautstärke ein, der festgesetzt werden soll.

### **Direkter Kopfhörer-Lautstärke**

Als '**Aktiviert**' einstellen, um die Kopfhörer-Lautstärke über die Fernbedienung zu kontrollieren. Wenn diese Funktion aktiviert ist, werden die Lautstärketasten den Haupt Ton des Fernsehers nicht ändern. Sie können die Lautstärke des TV-Gerätes vom '**Ton**'-Menü ändern.

### **OSD-Deaktivierung**

Der Standardwert ist für den Hotelmodus als '**Setup-Menüs deaktivieren**' eingestellt. Sie können alle Menüs blockieren, indem Sie dieses Artikel als '**Alle menüs deaktivieren**' einstellen.

Unsichtbare Setup-Menüs sind:

Hauptmenü: Installation, Kanalliste

Menü Einstellungen: Sprache, Elterlich, Quellen, andere Einstellungen

### **Teletext**

Sie können die Videotextleistungen (oder falls vorhanden MHEG) aktivieren oder verbieten, indem Sie sie dieses Artikel als '**Ein**' oderr '**Aus**' einstellen.

### **WakeUp Time Kanal**

Stellen Sie den Kanal ein, dessen Zeitinformationen für den Wakeup-Timer verwendet werden. Wenn diese Option als "0" gesetzt ist, werden die Zeit-Informationen von dem Kanal verwendet, welches gerade ferngesehen wird.

**Hinweis:** Wenn der Hotelmodus aktiv ist, wird die ' **Wake up -Timer**' Funktion im '**Einstellungen/Timer**'- Menü verfügbar sein.. Nachdem der neue Timer gespeichert ist, wird der Fernseher automatisch in der gewünschten Zeit ein.

### **Wakeup Time-Lautstärke**

Stellen Sie den Wakeup Lautstärkenwert des TV-Gerätes ein.. Dieser Wert kann nicht grösser eingestellt werden als der Wert im Menüpunkt '**Lautstärkengrenze** '.

### **Kopieren zur USB (USB-Klonen)**

Mit dieser Option können Sie die NVRAM-Daten (Service-Liste, Vorlieben, etc.), zum USB-Gerät kopieren. Drücken Sie **OK** , um diese Dateien vom TV-Gerät zum USB zu kopieren.

### **Kopieren von der USB (USB-Klonen)**

Mit dieser Option können Sie die NVRAM-Daten (Service-Liste, Vorlieben, etc.), zum USB-Gerät kopieren. Drücken Sie **OK** , um diese Dateien vom TV-Gerät zum USB zu kopieren.

**Hinweis:** Das USB-Gerät, welches für das Klonen von USB-Funktionen verwendet werden soll, muss mit FAT32 formatiert werden.

### **USB-Option**

Als '**Ein**' einstellen, um die USB-Anschlüsse des TV-Gerätes zu deaktivieren.

### **Fixed Pic. Modus**

Als '**Ein**' einstellen, um die Bildeinstellungsmenüs zu deaktivieren.

### **Digitaltuner**

Als '**Aus**' einstellen, um die digitalen Kanäle zu deaktivieren. Wenn ein digitaler Kanal aus der Kanalliste eingeschaltet ist, erscheint die Meldung "kein Signal" und es werden keine digitalen Kanäle angezeigt, wenn manuelle oder automatische Suchvorgänge durchgeführt werden.

### **Unterstützung für mehrere Fernbedienungen**

Sie können eines der vordefinierten Fernbedienungen wählen oder als '**Aus**' einstellen. Sie können den RCU-Typ aus dem "RCU Programm-Menü 'einstellen. Der Shortcut dieses Menü ist RETURN-1-2-3-4.

### **Begrüßungsbildschirm**

Mit dieser Option können Sie einen Begrüßungsbildschirm einstellen. Wenn diese Option aktiviert ist, wird eine Begrüßungsbildschirm Meldung angezeigt, die nach dem Einschalten des TV-Gerätes erscheint. Das Bild wird auf dem Bildschirm bleiben, bis Sie eine beliebige Taste auf der Fernbedienung drücken.

### **NIT-Update**

Wenn diese Option aktiviert ist, werden die LCN-Informationen automatisch aktualisiert. Diese Einstellung ist nur für nordische Länder verfügbar.

### **Hohe Sicherheit**

IfWenn sie diese Option als **EIN** wird das Hotel-TV-Menü nur über die gastfreundschaftliche Philips-Fernbedienung zugänglich sein.

### **Zurücksetzen auf Standardwerte**

Markieren Sie diese Option und drücken Sie auf der Fernbedienung die Taste **OK**, um das TV-Gerät auf die Standartwerte zurückzusetzen.

### **EPG aktivieren/deaktivieren**

Wenn Sie diese Option aktivieren, wird das EPG-Menü zugänglich sein, während sich das Fernsehgerät im Hotelmodus befindet.